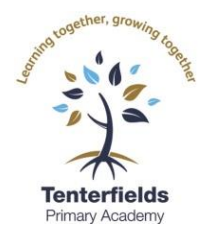

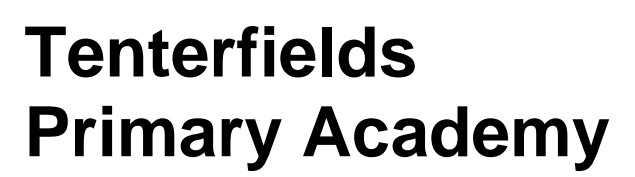

**A part of the Windsor Academy Trust**

Headteacher: Mr D Simpson, B.Ed (Hons)

**Tenterfields** Halesowen West Midlands B63 3LH

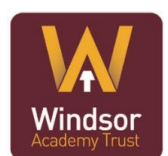

Tel: 01384 818560

Email: info@tente[r.windsoracademytrust.org.uk](http://www.windsoracademytrust.org.uk/)

Website: www.tenterfieldsprimary.co.uk

Company registration no: 07523436 Place of registration: England

Wednesday 6<sup>th</sup> January 2021

Dear Parents/Carers,

# **Remote Learning**

Government guidance states that if local or national restrictions are in place, schools must offer remote education. We are writing to share how your children will be taught until February half term. We intend to do this in the same way as the previous lockdown but with new 'live' lessons so the children can see their teacher and have that 'human connection' and keep engagement in learning high.

We have worked quickly to put remote learning plans in place and you will have received a live lesson agreement to read through with your child. Please take the time to read it with your child and sign to say you have done so. Without consent your child, will not be able to take part in the 'live' element of the remote learning.

The provision for children in school will be the same as for the children learning at home. All children will participate in live lessons and follow the remote learning plans.

The children in EYFS and KS1 will use Dojo to share learning resources and Google Meets for the live element. The link for the Google meet will be shared on the class pages of Dojo. Work that you do at home can then be upload to the Portfolios section of Class Dojo.

The children in Years 3-6 will be using Google Classroom to access their work following live lessons or for independent practice. We have provided a 'help guide' and a 'top ten tips' sheet, attached below, for you to read through with your child and to use if they still need support with this platform.

The first Live lessons for **KS2** will begin on **Thursday 7th January** at the following times:

Y3 – 10:30am Year 4 – 11:15am Year 5 – 10:45am Year 6 – 11am

They will then continue on Friday as per the time table below.

The first Live lessons for **EYFS & KS1** will begin on **Friday 8th January** at the following times:

Nursery – 3pm Reception – 3pm Year 1 – 2:30pm Year 2 – 11am

From Monday each class' live lesson times will remain the same each day. If for any reason, you cannot access the live lessons at these times, a recording of the session will be uploaded

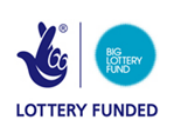

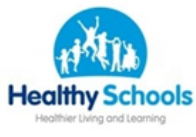

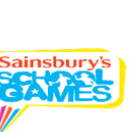

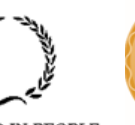

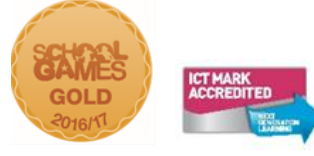

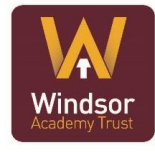

**INVESTOR IN PEOPLE** 

onto Google classrooms for KS2. We understand that you may have more than one child and this may provide you with a challenge in accessing the lessons but we felt it important to provide these opportunities for learning and hope that they support both you and the children.

## **Live Lesson Timings**

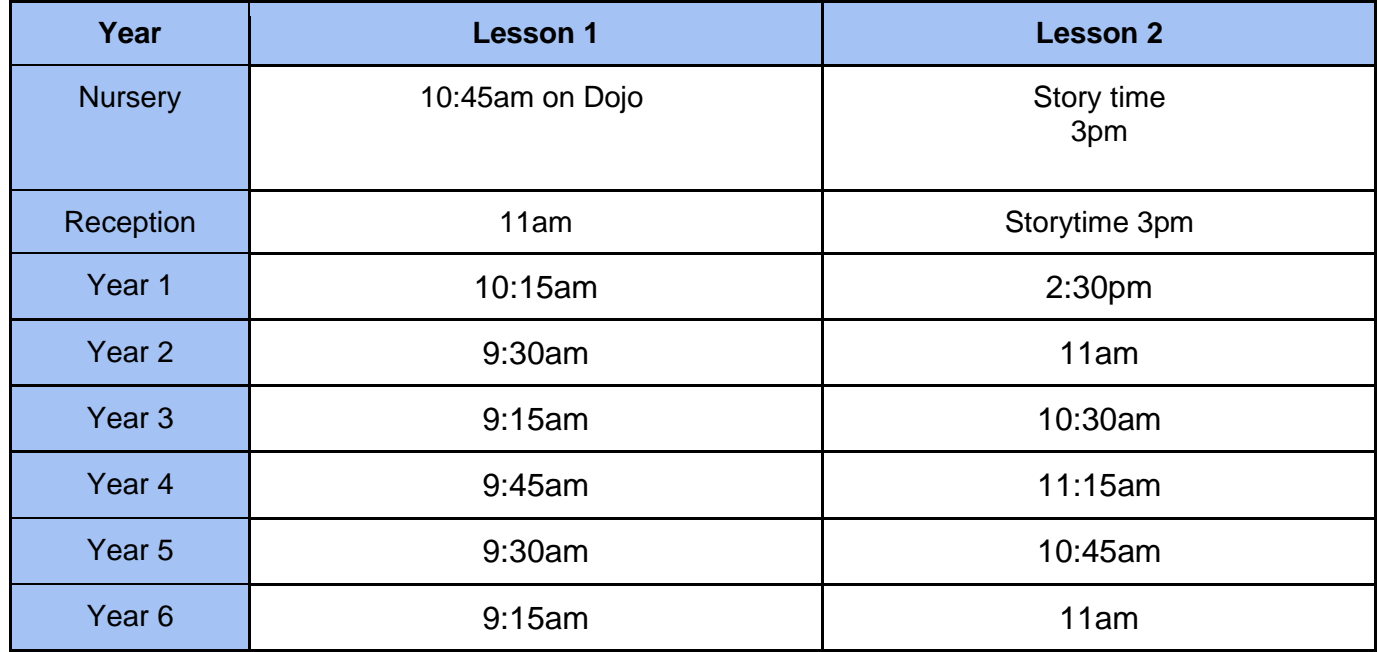

# **How Can I Support my Child with Remote Learning?**

- 1. Please sign the live learning agreement that was sent on text. Only pupils that have had this signed will be allowed into the lessons.
- 2. Ask for support on Class Dojo from your class teacher
- 3. Read the attached flyer which will help with the live lessons
- 4. Concentrate on the maths, reading and writing as we found that these skills dropped off faster than other areas after the last lockdown
- 5. Keep trying to learn your year group times tables.
- 6. Do send us lots of pictures of you enjoying learning so we can keep in touch with you.
- 7. Remember that we do not expect you to try to replicate the school day. We will provide work and activities to last 3 hours per day – keep up with all the practical ideas and art that you all did so well during the last lockdown.
- 8. Stay positive and bear with us if the technology sometimes gets the better of us we'll win through!

We hope that this letter and the support from teachers on Class Dojo will provide you with everything that you need to get cracking with learning. If there is anything that you need help with in relation to learning please message your class teacher on Dojo. Please don't hesitate to ask.

Kind regards

Mr Dominic Simpson **Headteacher** 

# **Pupil Live Learning Help Sheet**

### **Before the Lesson**

Check your classrooms for the date and time that your live learning has been scheduled.

Refer to these will help you get the most out of your live lessons. Primary Pupils - 10 Top tips for live lessons [Student Live Lesson: Help Video for computer/ laptop or Macbook](https://drive.google.com/file/d/1NuKW7z3ichNFdWBrDdLaBCBpsPEBuLGE/view?usp=sharing) [Student Live Lesson Help Video: When using a tablet or phone](https://drive.google.com/file/d/1RkPctMhorCN4LKoZB7AV31TUz0K83o15/view?usp=sharing)

Install [Nod reaction](https://chrome.google.com/webstore/detail/nod-reactions-for-google/oikgofeboedgfkaacpfepbfmgdalabej) onto your Chrome browser. If your stuck watch the [How to install video](https://drive.google.com/file/d/1Jt0wN3wsMaSjwOVHle_uyvjBqhLstxZU/view?usp=sharing)

If you **have not** got Google Chrome on your laptop/ PC/ Macbook please download the browser before your live lesson, [click here.](https://www.google.com/chrome/)

**Note:** If you are using an iPad, tablet or phone some of the features for the lesson **will not be available** and you will need the **Google Classroom** and **Google Meet** app

#### **Joining the lesson**

#### **Using a chromebook/ laptop/ PC/ Macbook:**

- Open Google Chrome
- Load the appropriate classroom for the live lesson
- Click the link, when the teacher has joined you will be able to join. If you can not join, wait until the time the teacher told you the lesson would be starting
- Turn off the microphone
- Click Join and follow on screen instructions

#### **Using a phone/ iPad/ tablet:**

- Open the Classroom app
- Load the appropriate classroom for the live lesson
- Click the Camera icon in the top right corner. When the teacher has joined you will be able to enter. If you can not join, wait until the time the teacher told you the lesson would be starting
- Turn off your camera and microphone
- Click Join and follow on screen instructions

#### **During the lesson**

Your camera **must remain off** for the lesson. Remember it is being **recorded**

**Only** use the Chat function when asked to do so by your teacher **Only** turn on your microphone when asked to do so by your teacher

## **Using a chromebook/ laptop/ PC/ Macbook:**

- Use the hands up emoji to ask a question/ answer a question
- Use the emojis to agree/ disagree that you have understood content, when asked to do so by your teacher
- Click the microphone icon to unmute your microphone when asked to do so by your teacher

## **Using a phone/ iPad/ tablet:**

- You will not have the hands up emoji/ emoji's to react to your teacher
- To ask a question or to react content use the chat function when asked to do so by your teacher
- Click the microphone icon to unmute your microphone when asked to do so by your teacher

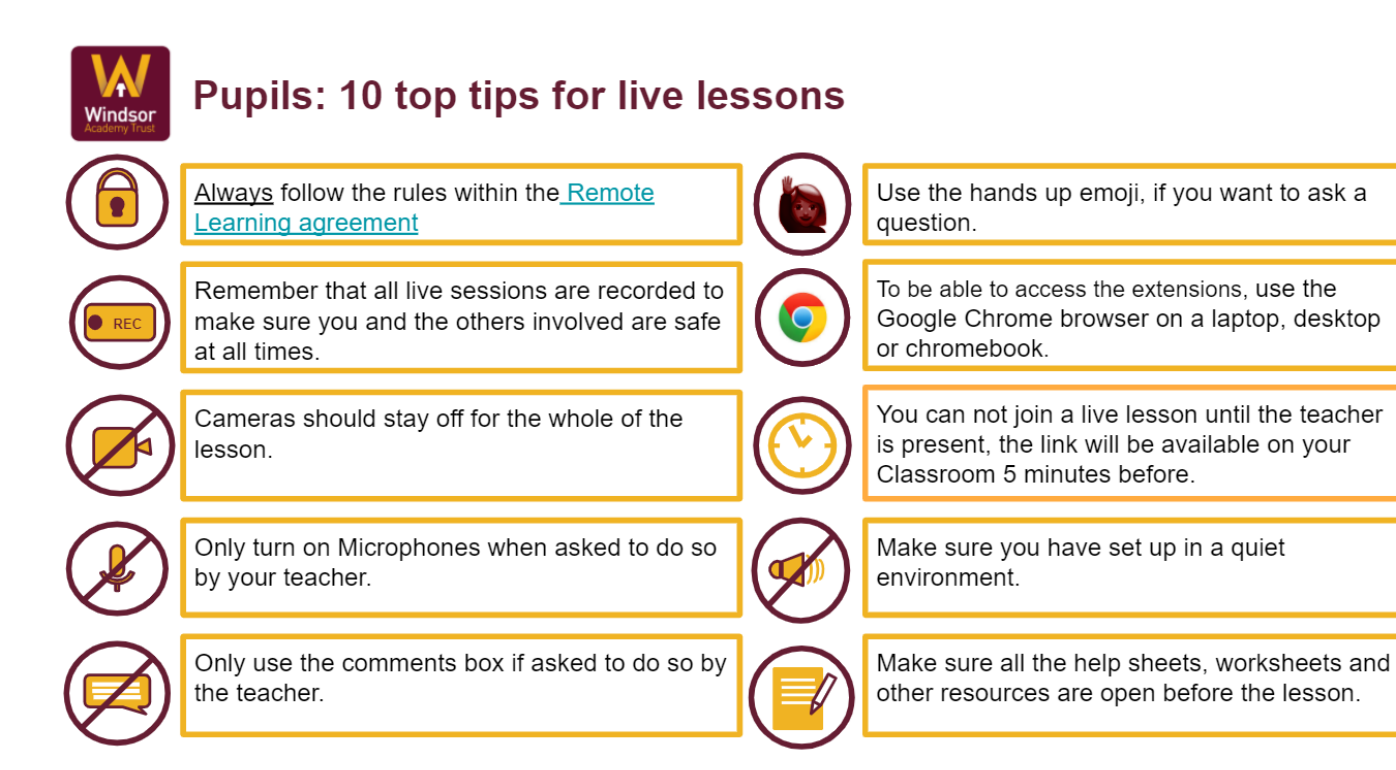